## **Instrucciones para la Plantilla de Portafolio Electrónico**

- 1. Abra el "template" para el portafolio electrónico y familiarícese con su contenido.
- 2. Seleccione sombreando el texto de la presentación que desea enlazar con otro documento y presiona el "click" derecho en el ratón.
- 3. Seleccione la opción "Hyperlink"en la ventana.
- 4. Aparecerá en pantalla una ventana de búsqueda donde puede acceder el documento deseado. Entre los tipos de vínculos que se pueden realizar se encuentran:
	- a. **Existing File or Web Page** = Archivo Existente o Página de Web
	- b. **Place in this document** = Lugar en este documento, es decir en la presentación.
	- c. **Create new document** = Crear el nuevo documento
	- d. **Email Address** = Dirección de correo electronico

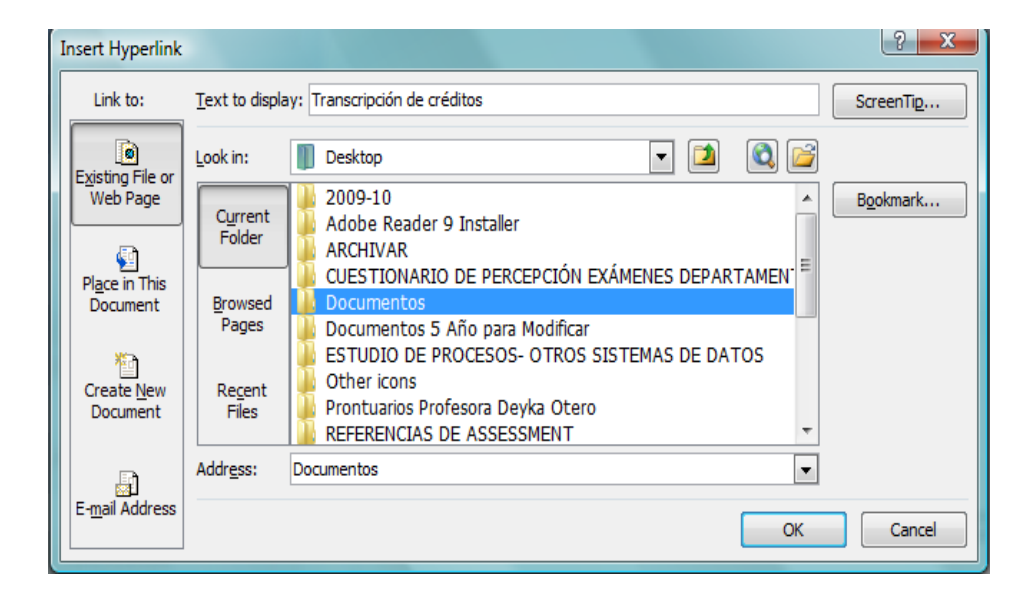

- 5. Por el momento, nos enfocaremos en utilizar Archivo Existente o Página de Web.
- 6. Busque la carpeta donde se encuentra el documento. Busque el documento que quieres enlazar y presiona el botón de "OK".
- 7. El texto sombreado aparecerá con una línea y de otro color, lo que nos indica que se pudo realizar el enlace. Si colocamos la presentación en modo de vista final se puede identificar un símbolo al colocar el curso encima del enlace. Si presionamos el enlace automáticamente abrirá el documento.
- 8. Ahora intente vincular:
	- a. otro documento
	- b. una página de internet
	- c. otro "slide" dentro de la misma persentación

Errores comunes:

1. Si le asigna a un texto un enlace de un documento que se ha movido de lugar indicará "Cannot open the specified file". Esto significa que no podrás abrir el archivo especificado porque el enlace no existe.

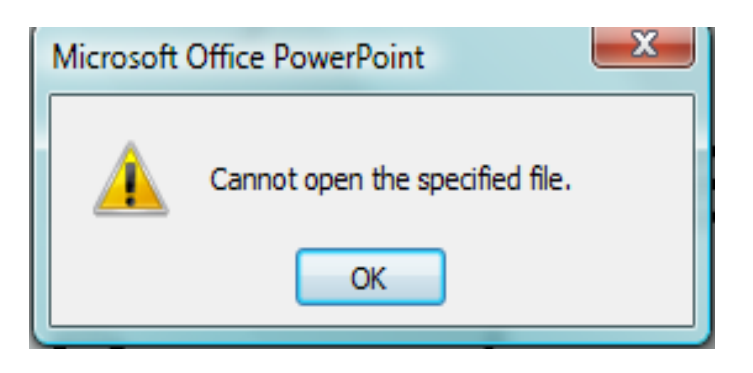

- 2. Asegúrese de que todos los enlaces se encuentren en una misma carpeta.
	- a. Si la presentación es movida a otra máquina o dispositivo portátil debe colocar la carpeta de enlace en el mismo lugar.
	- b. Recuerde que al colocar la presentación en un dispositivo portátil u otra máquina debe abrir nuevamente para cotejar los enlaces.
	- c. Es importante gabar siempre el cartapacio completo de Portafoli-e